# **QGIS Application - Bug report #19325 CSV not exporting correct data from shape file**

*2018-07-03 06:54 PM - Tara Pirie*

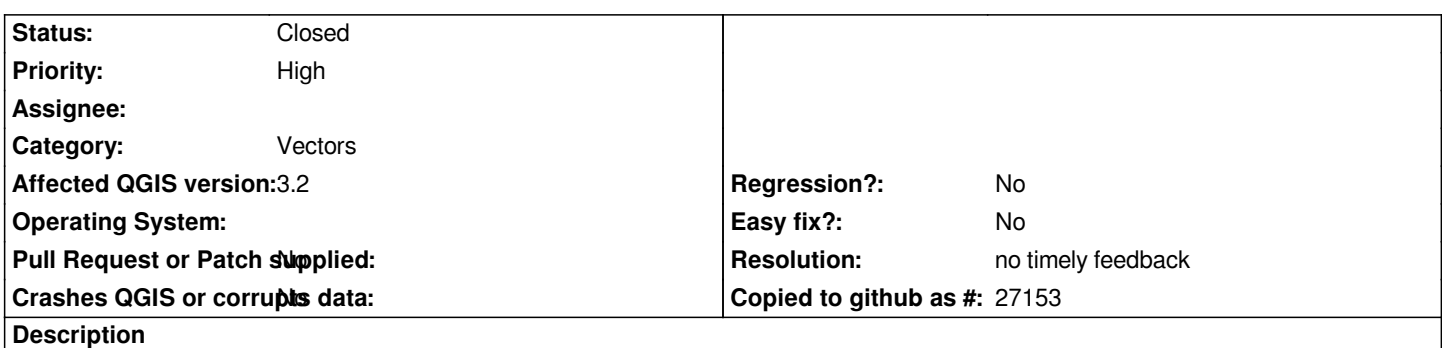

*When saving a shape file that has been worked on (i.e. data points have been removed) as a csv file, the vector points are not being saved from the shape file that was worked on and saved, but saves the points that were deleted from the previous file.*

### **History**

### **#1 - 2018-07-03 07:00 PM - Giovanni Manghi**

- *Easy fix? set to No*
- *Project changed from QGIS Redmine (QGIS bug tracker) to QGIS Application*
- *Category changed from Any to Vectors*
- *Status changed from Open to Feedback*
- *Affected QGIS version set to 3.2*
- *Crashes QGIS or corrupts data set to No*
- *Regression? set to No*

*3.2?*

### **#2 - 2018-07-04 11:57 AM - Tara Pirie**

*Giovanni Manghi wrote:*

*3.2?*

*Hi,* 

*It was in 2.18.13 however I have just tried 3.2 and the same issue occurs.*

#### **#3 - 2018-07-04 11:59 AM - Giovanni Manghi**

*Hi, description is a bit confusing to me, can you kindly add the list of exact steps to follow in order to allow us try replicate the problem? thanks!*

#### **#4 - 2018-07-04 12:00 PM - Richard Duivenvoorde**

### *Hi Tara,*

*Can you provide clear instructions on the things you do to get this result?*

#### *Because:*

- *I just downloaded your shapefile,*
- *opened it in QGGIS*
- *made the layer editable*
- *removed a lot of points*
- *finished editing (! else your edits are not saved, off course?)*
- *show feature count: 185*
- *export to csv*
- *view table: 185 records*

*To check if those were the right records I joined the data on the Time field, and all seems ok to me?*

*So please provide some more info on how to reproduce this.*

*I'm on Debian Linux, I tested both QGIS 3.2 and master*

## **#5 - 2018-07-05 10:15 AM - Tara Pirie**

*Richard Duivenvoorde wrote:*

*Hi Tara,*

*Can you provide clear instructions on the things you do to get this result?*

*Because:*

- *I just downloaded your shapefile,*
- *opened it in QGGIS*
- *made the layer editable*
- *removed a lot of points*
- *finished editing (! else your edits are not saved, off course?)*
- *show feature count: 185*
- *export to csv*
- *view table: 185 records*

*To check if those were the right records I joined the data on the Time field, and all seems ok to me?*

*So please provide some more info on how to reproduce this. I'm on Debian Linux, I tested both QGIS 3.2 and master*

#### *Hi Richard,*

*The shape files were the finished and saved files. The attached CSV was the saved file from the attached shape file. If you load the CSV you see there are more points than the shape file (you need to zoom to layer to see them) but it was saved from that file. I even reloaded the shape file into QGIS to make sure all the changes were definitely saved before saving to the csv. I have also tried excel version and copy and pasting the attribute table. When I save to a csv file I do save as, select the csv and find the folder to save it to.*

### **#6 - 2018-07-05 11:10 AM - Giovanni Manghi**

*The shape files were the finished and saved files. The attached CSV was the saved file from the attached shape file. If you load the CSV you see there are more points than the shape file (you need to zoom to layer to see them) but it was saved from that file. I even reloaded the shape file into QGIS to make sure all the changes were definitely saved before saving to the csv. I have also tried excel version and copy and pasting the attribute table. When I save to a csv file I do save as, select the csv and find the folder to save it to.*

*Can you kindly attach the original data and outline the exact steps you are following? thanks!*

#### **#7 - 2018-07-05 11:19 AM - Tara Pirie**

*- File MrFB\_site10.csv added*

#### *Giovanni Manghi wrote:*

*The shape files were the finished and saved files. The attached CSV was the saved file from the attached shape file. If you load the CSV you see there are more points than the shape file (you need to zoom to layer to see them) but it was saved from that file. I even reloaded the shape file into QGIS to make sure all the changes were definitely saved before saving to the csv. I have also tried excel version and copy and pasting the attribute table. When I save to a csv file I do save as, select the csv and find the folder to save it to.*

*Can you kindly attach the original data and outline the exact steps you are following? thanks!*

#### *Hi Giovanni*

*Please find the original file attached. I then loaded it into QGIS and removed the extreme data points so only those seen on the shape file (loaded previously) were left. I saved the edits and came out of editing mode then saved the changes as a new shape file which is the one I have given to you. I then saved the same shape file as a csv file which I also attached previously. However when I loaded the "cleaned" csv file and zoomed to layer I found the "deleted" points were still there.*

#### **#8 - 2018-07-05 11:21 AM - Giovanni Manghi**

*Tara Pirie wrote:*

*Giovanni Manghi wrote:*

*The shape files were the finished and saved files. The attached CSV was the saved file from the attached shape file. If you load the CSV you see there are more points than the shape file (you need to zoom to layer to see them) but it was saved from that file. I even reloaded the shape file into QGIS to make sure all the changes were definitely saved before saving to the csv. I have also tried excel version and copy and pasting the attribute table. When I save to a csv file I do save as, select the csv and find the folder to save it to.*

*Can you kindly attach the original data and outline the exact steps you are following? thanks!*

### *Hi Giovanni*

*Please find the original file attached. I then loaded it into QGIS and removed the extreme data points so only those seen on the shape file (loaded previously) were left. I saved the edits and came out of editing mode then saved the changes as a new shape file which is the one I have given to you. I then saved the same shape file as a csv file which I also attached previously. However when I loaded the "cleaned" csv file and zoomed to layer I found the "deleted" points were still there.*

*how did you loaded the CSV in the first place? as a geometryless table or as point layer (in this second case what tool you used to plot the csv as point layer?)?*

#### **#9 - 2018-07-05 12:02 PM - Tara Pirie**

*Giovanni Manghi wrote:*

*Tara Pirie wrote:*

*Giovanni Manghi wrote:*

*The shape files were the finished and saved files. The attached CSV was the saved file from the attached shape file. If you load the CSV you see there are more points than the shape file (you need to zoom to layer to see them) but it was saved from that file. I even reloaded the shape file into QGIS to make sure all the changes were definitely saved before saving to the csv. I have also tried excel version and copy and pasting the attribute table. When I save to a csv file I do save as, select the csv and find the folder to save it to.*

*Can you kindly attach the original data and outline the exact steps you are following? thanks!*

*Hi Giovanni*

*Please find the original file attached. I then loaded it into QGIS and removed the extreme data points so only those seen on the shape file (loaded previously) were left. I saved the edits and came out of editing mode then saved the changes as a new shape file which is the one I have given to you. I then saved the same shape file as a csv file which I also attached previously. However when I loaded the "cleaned" csv file and zoomed to layer I found the "deleted" points were still there.*

*how did you loaded the CSV in the first place? as a geometryless table or as point layer (in this second case what tool you used to plot the csv as point layer?)?*

*I loaded it as a deliminated text file, then saved it as a shape file to be able to edit it.*

### **#10 - 2018-09-18 09:41 AM - Jürgen Fischer**

*- Assignee deleted (Tara Pirie)*

### **#11 - 2019-02-23 08:36 PM - Jürgen Fischer**

- *Status changed from Feedback to Closed*
- *Resolution set to no timely feedback*

*Bulk closing 82 tickets in feedback state for more than 90 days affecting an old version. Feel free to reopen if it still applies to a current version and you have more information that clarify the issue.*

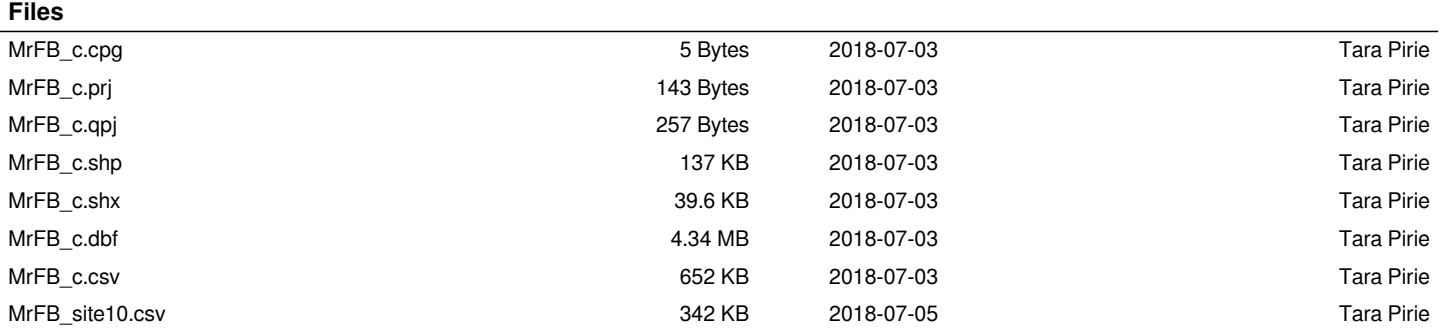